## Kalkulacija lastne cene na delovnem nalogu

Zadnja sprememba 30/09/2024 3:29 pm CEST

Navodilo velja za primer izračuna lastne cene na delovnem nalogu (npr. vštejemo lastno delo pri izdelavi izdelka.)

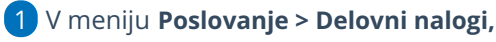

2 **Nov >** pri vnosu delovnega naloga.

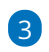

izberemo artikel, ki ima v[nastavitvah](http://help.minimax.si/help/vnos-artikla) določen **Tip artikla > Izdelek** ali

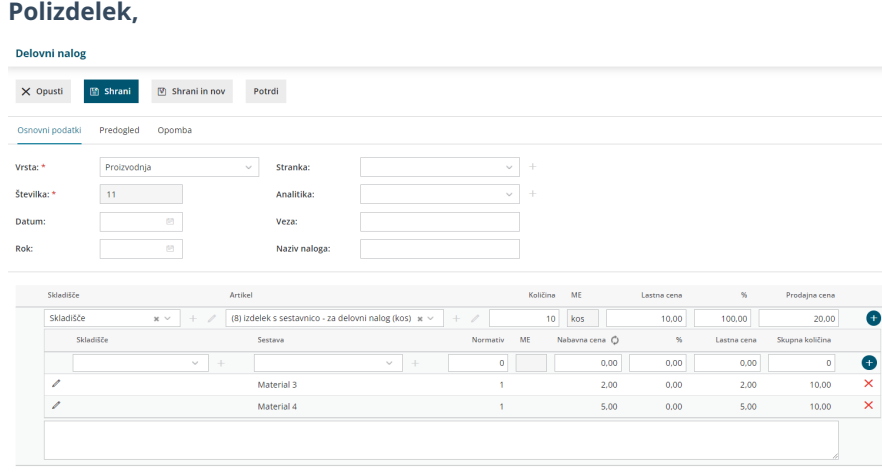

## 4

Pri vnosu **sestavnice:**

- Izberemo **artikel**, ki sestavlja izdelek oziroma polizdelek (**material, storitev**).
- Vnesemo **količino (normativ).**
- Program predlaga **nabavno ceno** iz zalog, ki jo lahko ročno spremenimo.
- Določimo **odvisne stroške** oziroma v odstotku povečamo predlagano nabavno ceno.
- Program samodejno izračuna **lastno ceno**, ki jo lahko ročno popravimo.
- Po končanem vnosu **dodamo** vrstico sestavnice s klikom na ,
- o vrstice **urejamo** s klikom na znak  $\mathbb{Z}$ ,
- **brišemo** pa s klikom na znak  $\times$ .
- **Nabavne cene** osvežimo s klikom na **Nabavna cena .** Program osveži nabavne cene glede na **povprečno ceno** v zalogah.

## minimax

Program artikle v sestavnici sešteva v skupno **lastno ceno.**